## **BROMLEY BRANCH CAMPAIGN FOR REAL ALE**

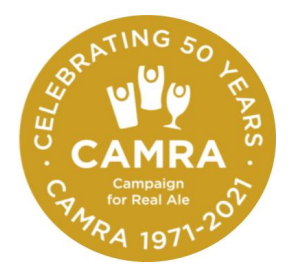

Extract from the Bromley CAMRA Constitution 10.0 Elections: Nominations for posts on the Branch Committee shall be in writing, signed by a proposer and seconder, both of whom shall be members of the Branch, and accompanied by evidence of the willingness of the nominee to stand.

## **Bromley CAMRA Committee Nomination Form 2021**

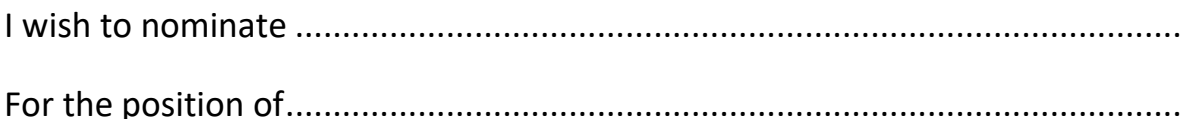

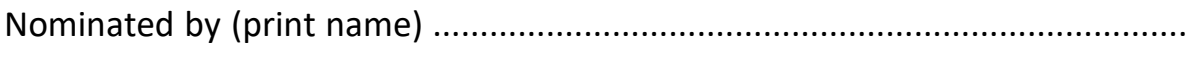

CAMRA No. .........................................................................................................

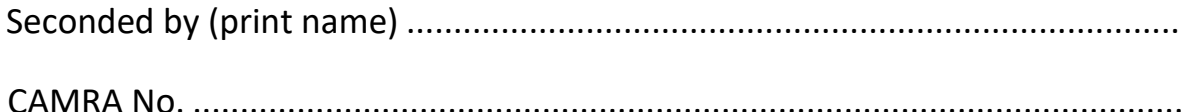

I agree to the above nomination and in agreeing to this I have read and agree to the CAMRA Volunteers Charter setting out the principles that underpin CAMRA's volunteering activities and that should be followed by all CAMRA members

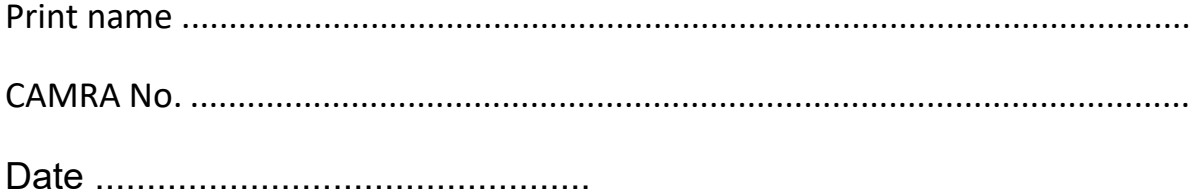

## **How to complete the Nomination Form**

The Nomination Form is in PDF format. It is locked so that it can't be altered, but the various text boxes can be filled by typing your name and CAMRA membership number in the appropriate box. Download the form first and then open it from the download location. A PDF reader of some type is needed, the more common one being Adobe Acrobat Reader which can be downloaded for free from their website. However, more or less everyone has a PDF reader on their smartphone/laptop/desktop as standard in some form or other – often without even knowing it. All web browsers will also generally open a PDF file without needing Adobe Acrobat.

When the form is first opened the boxes to be completed are highlighted in light blue. You can use the tab key on your keyboard to go from one text box to the next, or simply put the cursor on a text box and click to type. When printed the blue highlights don't show up on the printed form.

Firstly, enter in the top two boxes of the form the person you wish to nominate and the position you are nominating them for. Type your name and enter your CAMRA membership number in one of the other role text boxes. In completing the form, you will have the role of the 'Nominator' (proposer), the 'Seconder', or the 'Nominee' (the person being nominated). Once you have filled in the details for one of these particular roles, save the form and email it as an attachment to the person who has one of the other two roles.

The last person completing a role box should save the form and send it as an email attachment to the Branch Secretary at [secretary@bromley.camra.org.uk.](mailto:secretary@bromley.camra.org.uk)